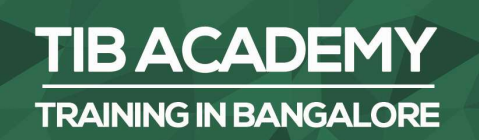

# **DELIVERING THE BETTER TRAINING**

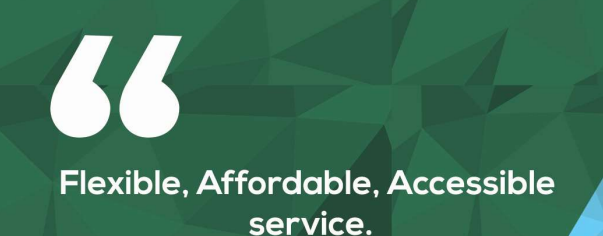

**CALL US** +919513332301

# **TIB ACADEMY'S SERVICE FEATURE**

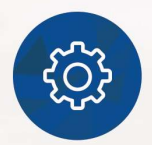

## **Affordable Fees**

We provide quality training with lowest price. This opportunity is available only at TIB Academy.

NYGIN BANC

DEN

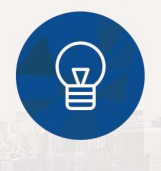

## **Experienced Trainers**

Learn technology with a experienced professional who have expertise in their particular technology.

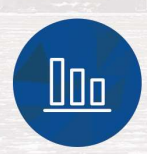

## **Flexible Timings**

We believe that everyone should get the opportunity to learn their desired course. So we provide flexibility timings.

## **Quick Contact**

Second Floor and Third Floor, 5/3 BEML  $\Omega$ Layout, Varathur Main Road, Kundalahalli Gate, Bengaluru, Karnataka 560066

www.traininginbangalore.com

 $\overline{\triangleright}$ info@tibacademy.com

 $\bullet$ 

+919513332306

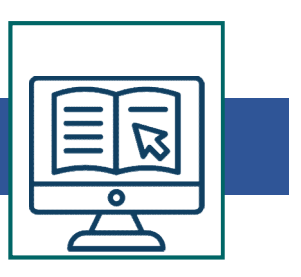

# Introduction

- 
- History of Android
- Introduction<br>• Android What it is?<br>• History of Android<br>• Importance of Java language for Android Apps • Importance of Java language for Android Apps
- Other mobile OS-es
- Android Versions & different development tools

# Java Fundamentals

- OOPS basics
- Classes & Objects
- Components of a Class
- Structure of a Class & Java File
- Inheritance
- Interfaces
- Abstract Class
- Polymorphism
- Overloading

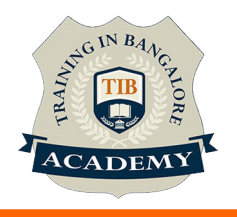

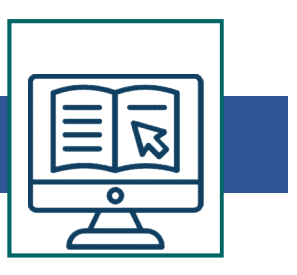

# Android Architecture

# Significance of Android Project Structure

- Source Folder
- Generated Folder
- Assets folder
- Resources folder
- Android Manifest XML

# Android Application Components

- Activities & Fragments
- Activity Life Cycle
- Generated Folder<br>• Assets folder<br>• Android Manifest XML<br>**Android Application Components**<br>• Activities & Fragments<br>• Activity Life Cycle<br>• Activity How to create your activity<br>**Android Layouts**<br>• Lavout XML files

## Android Layouts

- Layout XML files
- Absolute Layout
- Relative Layout
- Linear Layout
- Frame Layout
- Tab Layout
- Table Layout
- List Layout (List View)

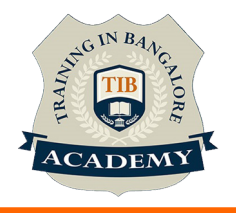

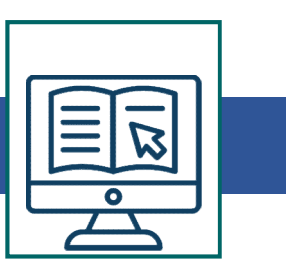

# Android Views & Widgets Android Views & Widgets<br>• Button View<br>• EditText View<br>• TextView View<br>• Image View Android Views & Widgets<br>• Button View<br>• EditText View<br>• TextView View<br>• Image View<br>• Spinner

- Button View
- 
- 
- Image View
- Spinner

## Menus & Messages

- Adding option menus
- Adding popup menus
- Showing dialogs
- Raising toasts

## Intent & Intent Filters

- 
- Spinner<br>• Adding option menus<br>• Adding popup menus<br>• Showing dialogs<br>• Raising toasts<br>• Raising toasts<br>• Intent & Intent Filters<br>• Intents How and When to use them<br>• Intent Objects Action, Data & Category<br>• Intent Fi • Adding option menus<br>• Adding option menus<br>• Adding popup menus<br>• Showing dialogs<br>• Raising toasts<br>**Intent & Intent Filters**<br>• Intent Objects – Action, Data & Category<br>• Intent Filters – Matching Rules / Tests<br>• Explicit • Adding option menus<br>• Adding popup menus<br>• Showing dialogs<br>• Raising toasts<br>**Intent & Intent Filters**<br>• Intents – How and When to use them<br>• Intent Objects – Action, Data & Category<br>• Intent Filters – Matching Rules / Te
- 
- Explicit Intent & Implicit Intent

## **Services**

Lifecycle of a Service

When to use Services

Main Application Threads & Worker Threads

Intent Service

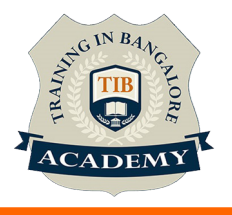

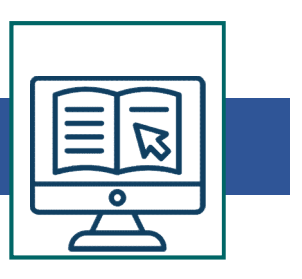

- Broadcast Receivers
- Listening for specified broadcasts
- System broadcasts
- Custom & User defined broadcasts
- Sticky Broadcasts
- Pending Intents

# **SOLite**

- Introducing SQLite
- Listening for specified broadcasts<br>• System broadcasts<br>• Custom & User defined broadcasts<br>• Sticky Broadcasts<br>• Pending Intents<br>**SQLite**<br>• Introducing SQLite<br>• SQLite OpenHelper and creating a database<br>• Opening and clos
- Opening and closing a database
- Working with cursors
- Inserts, updates, and deletes

## External Database Communication

- Introduction to JSON file formats
- Using Web Services to connect to remote DB
- 
- SQLite OpenHelper and creating a database<br>• Opening and closing a database<br>• Working with cursors<br>• Inserts, updates, and deletes<br>**External Database Communication**<br>• Introduction to JSON file formats<br>• Using Web Services • Use JSON for data communication to Web Services
- Fetching data from JSON & loading into Activities

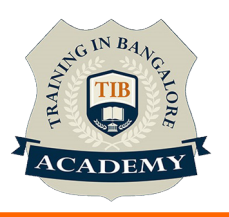

## **Other Activities**

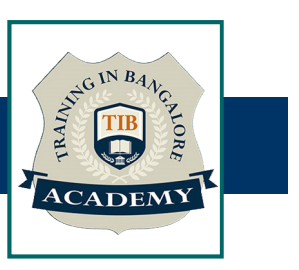

## Assessments

- Objective Assessments
	-
	-

Para Activities<br>Alternative<br>Syntactical based<br>-- Scenario based<br>The: At least 2 objective based assessments Para Activities<br>Alignents<br>Applective Assessments<br>-- Syntactical based<br>-- Scenario based<br>Arte: At least 2 objective based assessments<br>-- Practical Assessments Note: At least 2 objective based assessments in each module Other Activities<br>
Subsessments<br>
• Objective Assessments<br>
– Scenario based<br>
Mote: At least 2 objective based assessments in each module<br>
• Hands On – Practical Assessments<br>
– Scenario based<br>
Mote: At least 2 Hands on assess Fractivities<br>
Sinents<br>
Sinentical based<br>
Scenario based<br>
The Scenario based<br>
Sinentical Assessments<br>
Scenario based<br>
The Scenario based<br>
The Scenario based<br>
The Scenario based<br>
The Scenario based<br>
The Atleast 2 Hands on as -- Syntactical based<br>
-- Scenario based<br>
Note: At least 2 objective based assessments in each modu<br>
-- **Hands On – Practical Assessments**<br>
-- Scenario based<br>
Note: At least 2 Hands on assessments in each module<br>
Assignment

- -

Note: At least 2 Hands on assessments in each module Note: At least 2 objective based assessments<br>
• Hands On – Practical Assessments<br>
– Scenario based<br>
Note: At least 2 Hands on assessments in eac<br>
Assignments<br>
• Hands On – Practical Assignments<br>
Note: At least 4 Hands on a

# **Assignments**

Note: At least 4 Hands on assignments in each module

• Regular tasks on each module

Note: Tasks are focused more to improve self learning

## Resume Support & Interview Preparation

- Work on one or two mini projects
- Discuss and convert the current working project into Android project to add in resume & to explain Android experience in interviews